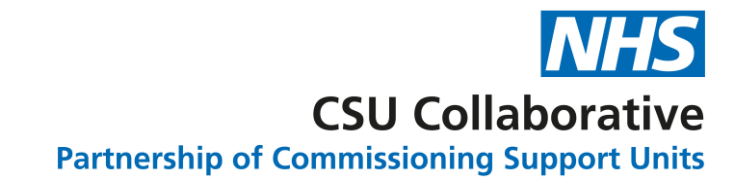

## Declaring indicators within a service

**20 March 2024**

Version 0.1 Draft

#### Purpose

• The purpose of this document is to outline the changes in CQRS for services where the data is drawn from multiple sources and includes indicators which are;

*'Subject to Declaration'* and

'*Not Subject to Declaration'*

- This new functionality will be applied to the Network Contract DES Service.
- The topics covered are as follows:
	- The definition of *'Subject to Declaration'* and *'Not Subject to Declaration'* indicators and high-level process
	- Viewing indicators in CQRS
	- Changes to the declaration process
	- Different statuses shown
	- Changes to the approval process
	- Declaration Report
	- List of Network Contract DES 23/24 indicator declaration status

# **Definitions**

**3** Calculating Quality Reporting Service (CQRS)

#### Definitions and high-level process'

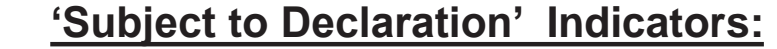

Indicators that are *'Subject to Declaration'* require a member of a PCN to verify that all data submitted against these indicators is correct. Once all data has been submitted for these indicators an achievement will be available to declare. The declaration of the achievement will follow the normal declaration process.

#### **'Not Subject to Declaration' Indicators:**

Indicators that are '*Not Subject to Declaration'* are not required to be declared by a member of the PCN when the indicators are being reviewed.

Once the achievement is declared against the '*Subject to Declaration*' indicators and all data has been received against the *'Not Subject to Declaration'* indicators, the achievement will be updated. The total payment value amount will then be automatically sent for approval by the commissioner.

NB Depending on the order that the data is received, users may see both '*Subject to Declaration' and* '*Not Subject to Declaration'* indicators in the payment declaration.

#### Definitions and high-level process'

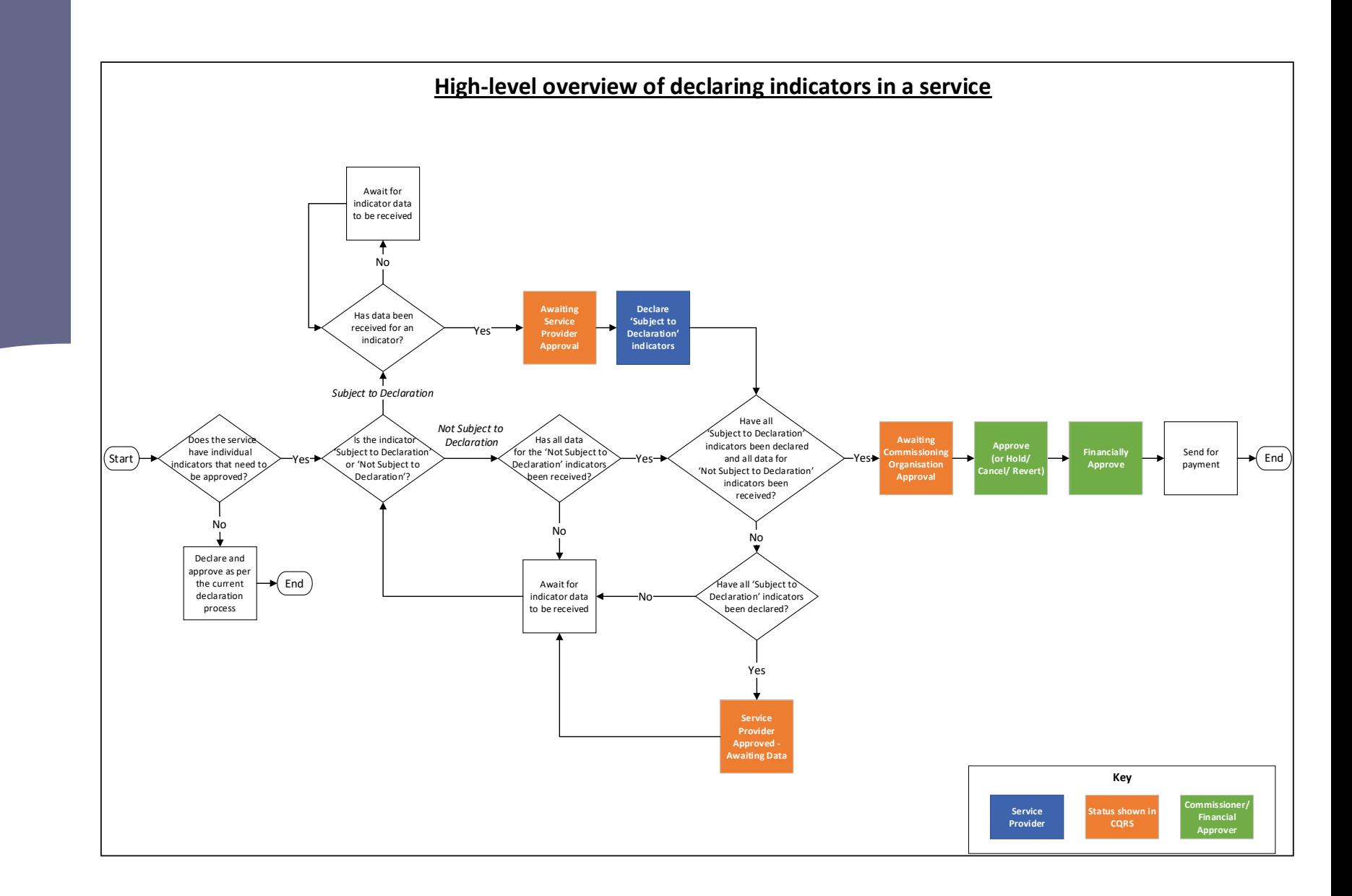

# Viewing Indicators in CQRS

#### Where can the indicators be viewed in CQRS?

Subject to Declaration **Indicators** 

> This currently will only be shown for the NCD service.

Any service which includes indicators that are *'Subject to Declaration'* will have a new column to highlight if the indicator is subject to declaration or not. This can be found by clicking the **Data Submission** tab and then the Record Achievement tab, and will be displayed as shown below:

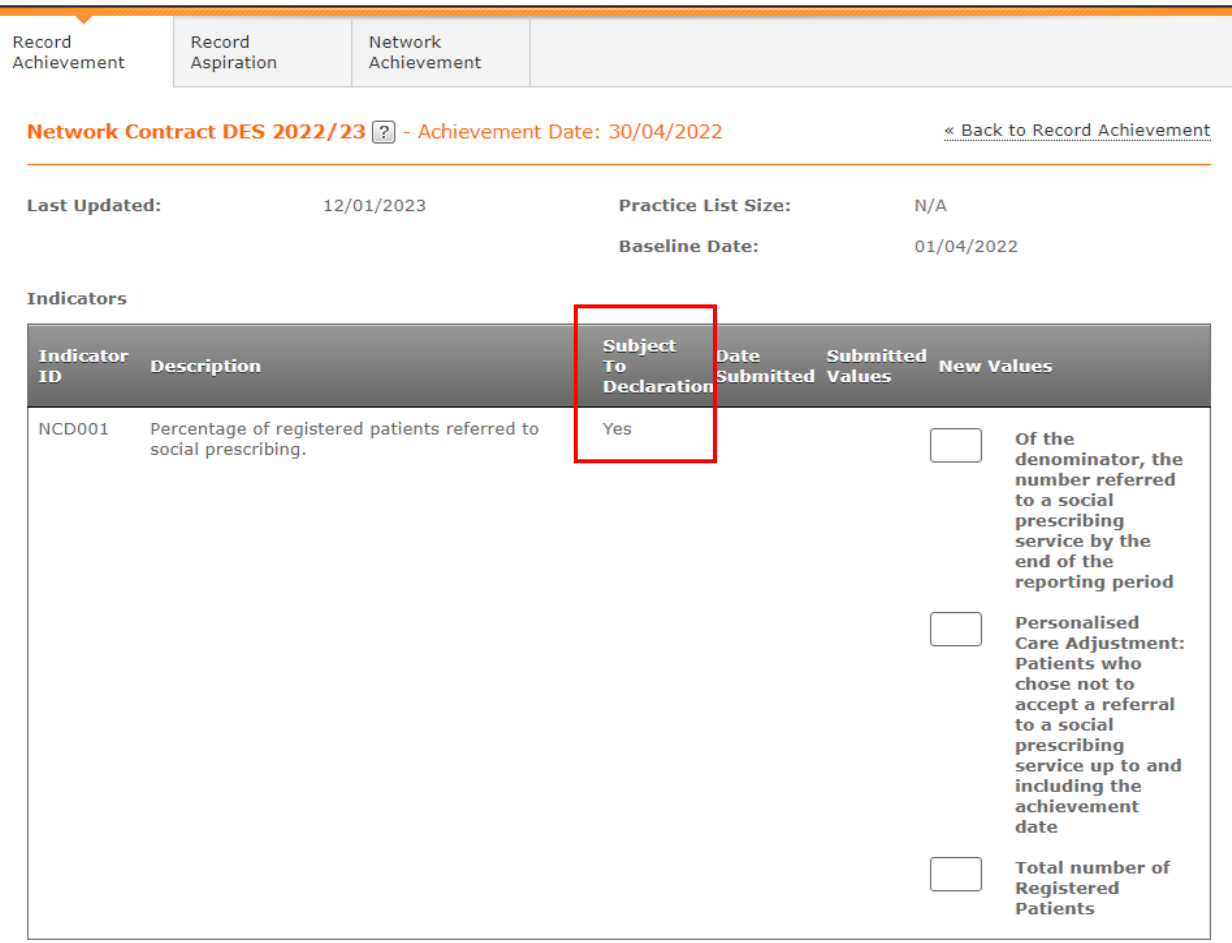

Where can the indicators be viewed in CQRS?

Not Subject to Declaration **Indicators** 

> This currently will only be shown for the NCD service.

This is an example of a *'Not Subject to Declaration'* indicator which can be found in the same column by clicking the Data Submission tab and then the Record Achievement tab, and will be displayed as shown below:

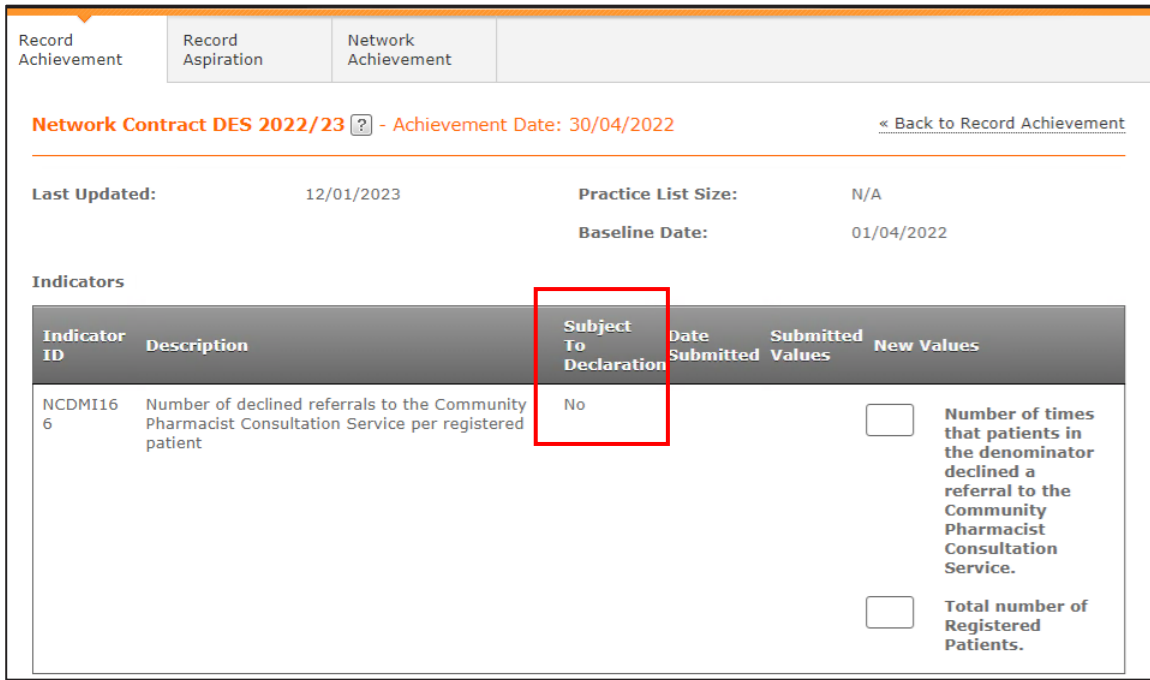

# Changes to the Declaration Process (Service Providers)

Changes to the **Declaration** Process

Under the previous payment declaration process, the achievement payment was created by the submission of all indicators within the service. Once all data was submitted and aggregated, then a payment was created for a PCN to be declared.

This process has been changed so that once all 'Subject to Declaration' indicator data has been submitted and aggregated, a payment will be created to be declared by the PCN.

When the payment has been declared under the new process it will be held in the *'Service Provider Approved – Awaiting Data'* status until all *'Not Subject to Declaration'* data is received. Once all indicator data within the service has been received the payment will then be automatically updated to the '*Awaiting Commissioning Organisation Approval'* status.

Recording Declaration

2. The new following confirmation message will appear when declared:

 $\overline{a}$ 

1. Once all *'Subject to Declaration'* indicators have been submitted, a member of the PCN can declare the achievement by clicking on the **Declare** tab and selecting the service, and then clicking on the 'Declare Achievement' button.

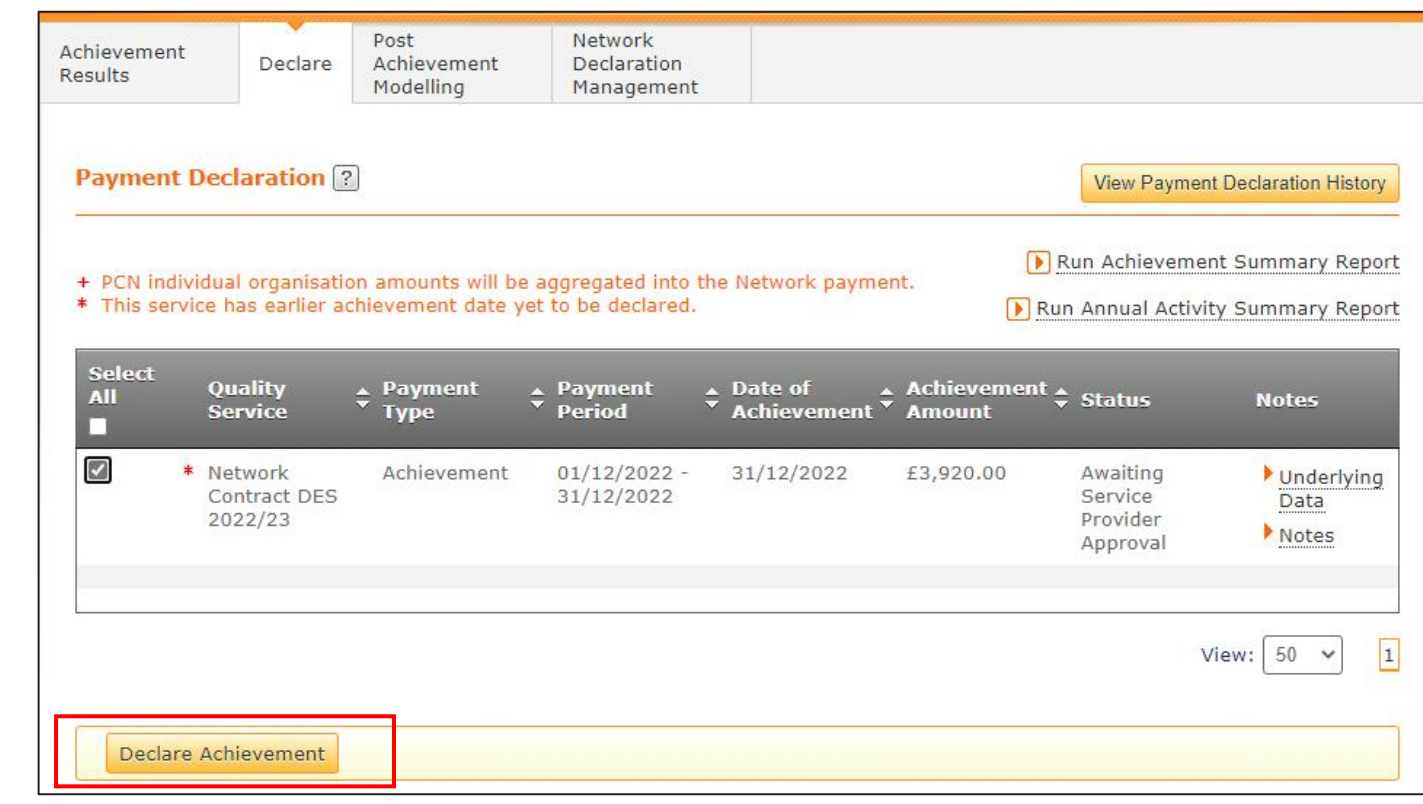

The Payment Declaration request has successfully been submitted and is awaiting Commissioning Organisation Approval if all data has been received for the service.

Missing data for indicators 'Not Subject to Declaration'

2. In the Payment Declaration History there will be a new status shown as; *'Service Provider Approved – Awaiting Data'*

The payment will remain in this status until all *'Not Subject to Declaration'* data is received. When all data is received the achievement payment will move to Commissioning Approval.

1. When the declaration has been made, a member of the PCN can view their declaration payment history by clicking on the 'View Payment Declaration History' button:

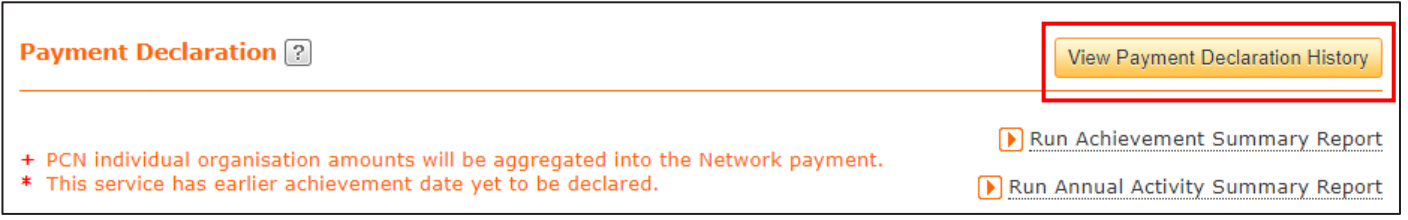

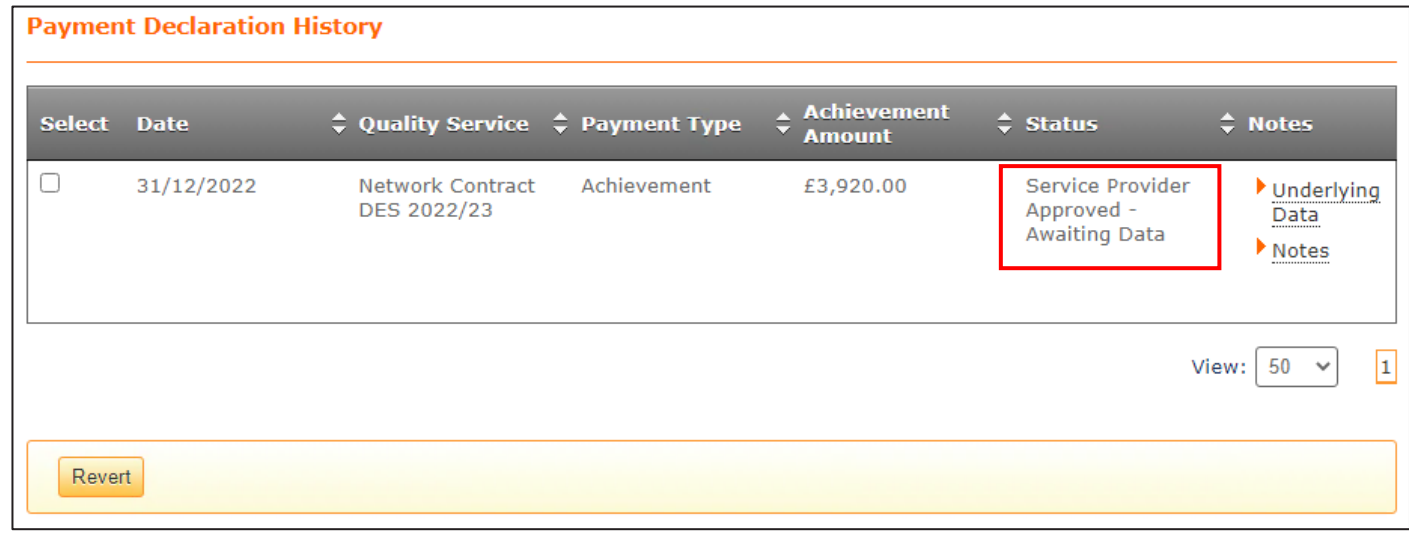

Missing data for indicators 'Not Subject to Declaration'

1. After the achievement has been declared against the *'Subject to Declaration'* indicators, but there is missing data for some of the *'Not Subject to Declaration'* indicators, a new message will appear for the PCN on the Home Screen and will be displayed as below:

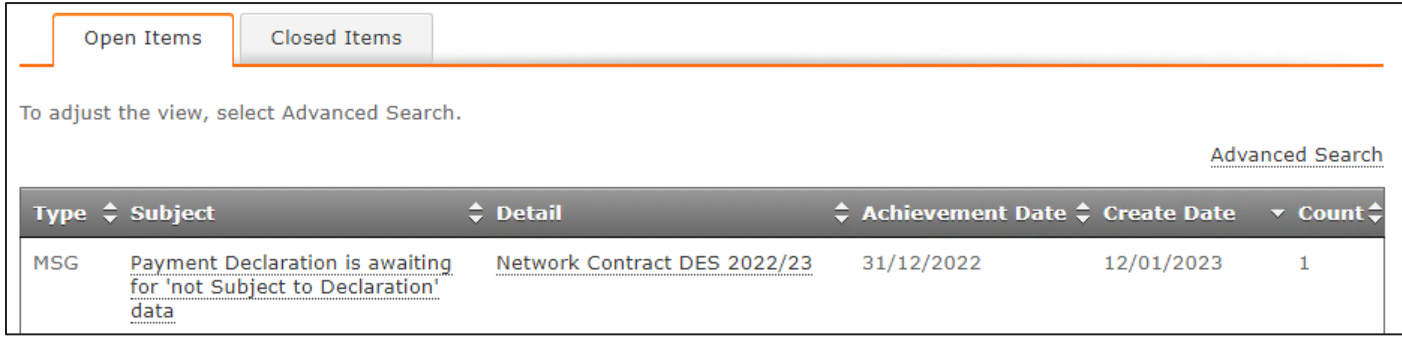

2. Within the contents of the message it will describe that the declaration has been made and that the achievement is still awaiting *'Not Subject to Declaration'* data.

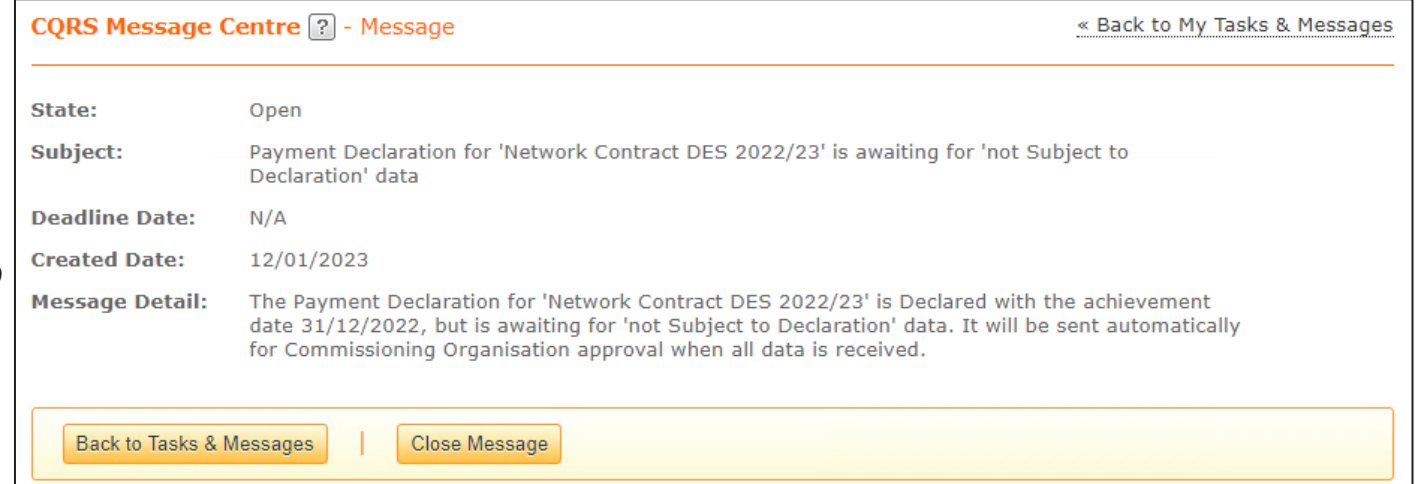

Data received for indicators 'Not Subject to Declaration'

2. When all the *'Not Subject to Declaration'* data has been received the status will be updated to; *'Awaiting Commissioning Organisation Approval'*

1. After all the data has been received, a member of the PCN can view their declaration payment history by clicking on the View Payment Declaration History' button:

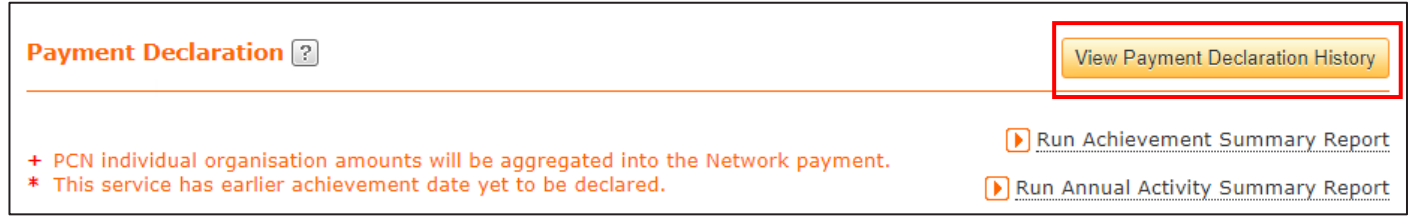

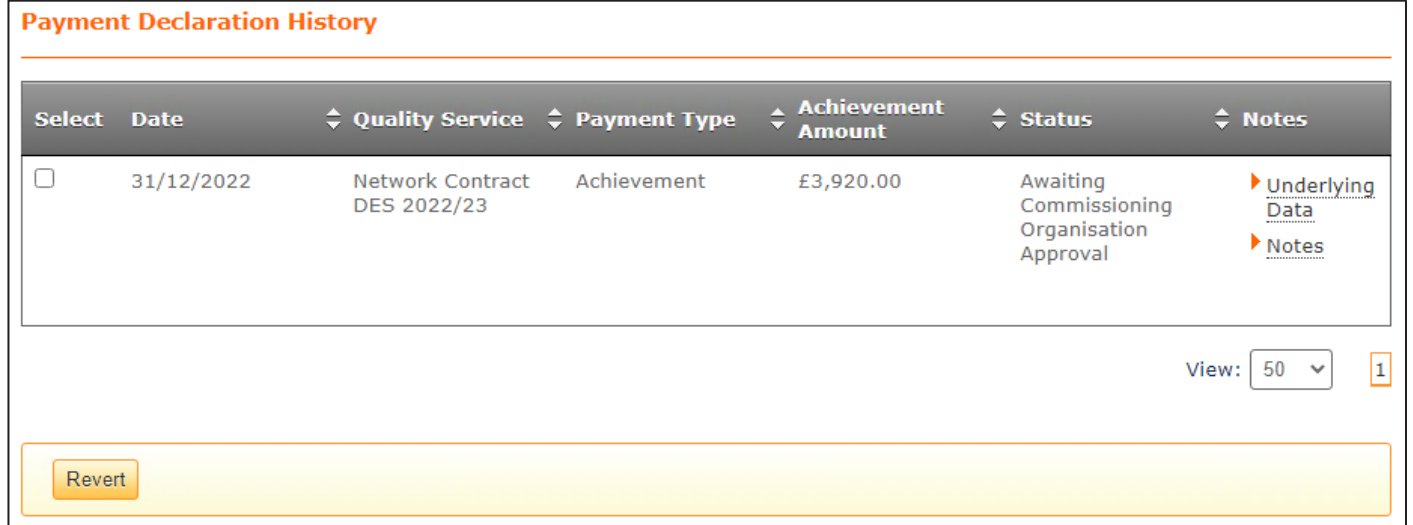

# Changes to the Approval Process

#### **Commissioner** Approval

Missing data for indicators 'Not Subject to Declaration'

Status: Awaiting Commissioning Organisation Approval ↓ Awaiting Commissioning Organisation Approval **Awaiting Financial Approval** On Hold Cancelled Awaiting Service Provider Approval **Awaiting Network Achievement Service Provider Approved - Awaiting Data** 

If a payment has been declared but data has not been received for indicators that are *'Not Subject to Declaration',* within the status dropdown the *'Service Provider Approved – Awaiting Data'* can be selected.

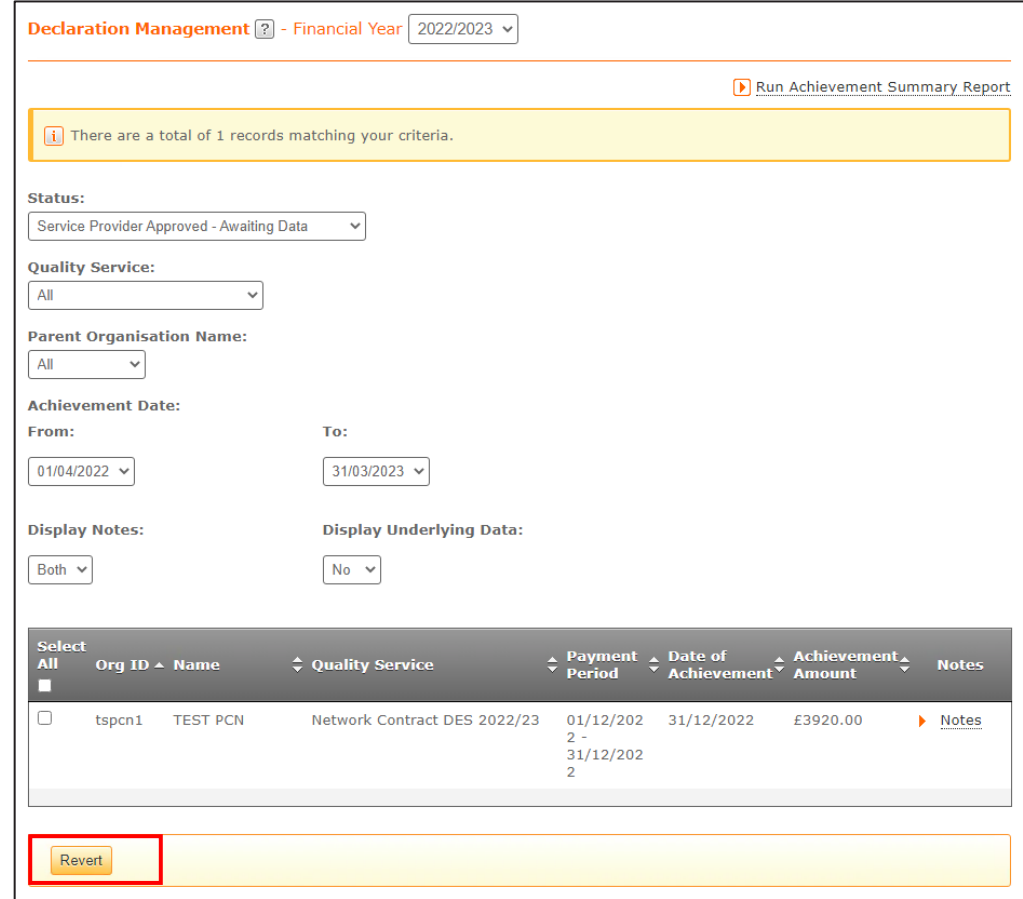

There will only be one option available in this status which is the 'Revert' button. This can be selected if the payment declared is believed to be incorrect.

#### **Commissioner** Approval

Data received for indicators 'Not Subject to Declaration'

2. Within the contents of the message it will describe that the declaration has been made and that the achievement is still awaiting *'Not Subject to Declaration'* data.

1. In the Message Centre when all the data has been received for the service, a task will appear for the Commissioner to approve the service:

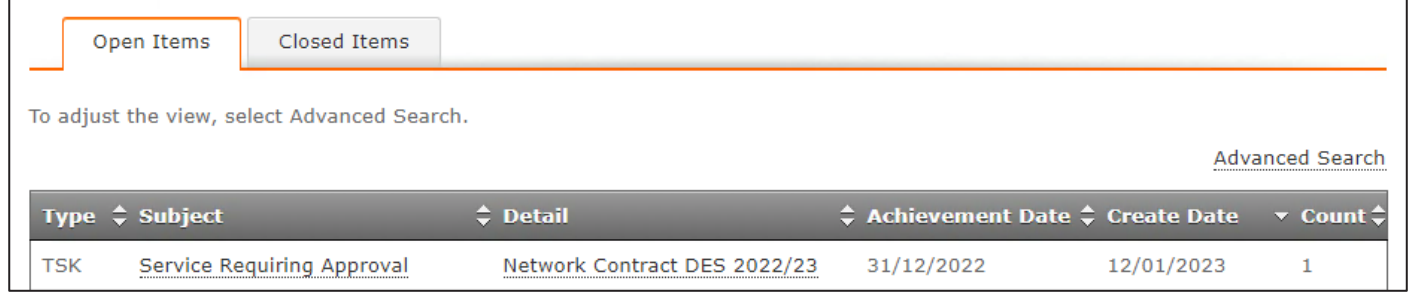

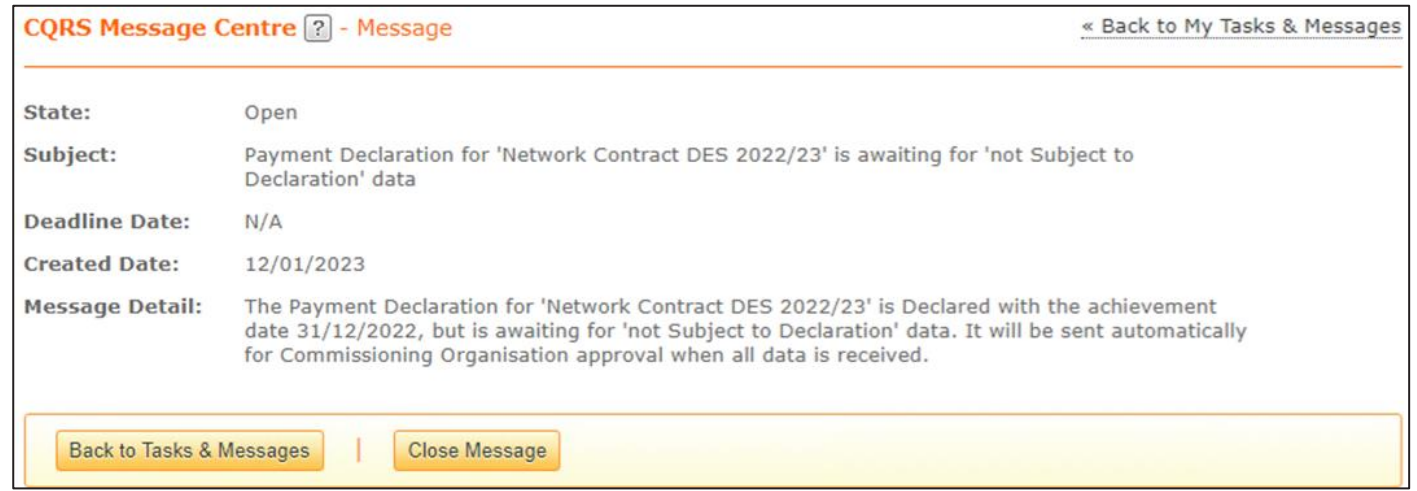

#### **Commissioner** Approval

Data received for indicators 'Not Subject to Declaration'

> When updated to this status all options will be available to select. The options available are: 'Approve', 'Hold' 'Cancel' and 'Revert' buttons.

1. When all data has been received for the service, the *'Awaiting Commissioning Organisation Approval'* status can be selected in the status dropdown.

#### **Status:**

Awaiting Commissioning Organisation Approval ↓ Awaiting Commissioning Organisation Approval **Awaiting Financial Approval** On Hold Cancelled Awaiting Service Provider Approval **Awaiting Network Achievement** Service Provider Approved - Awaiting Data

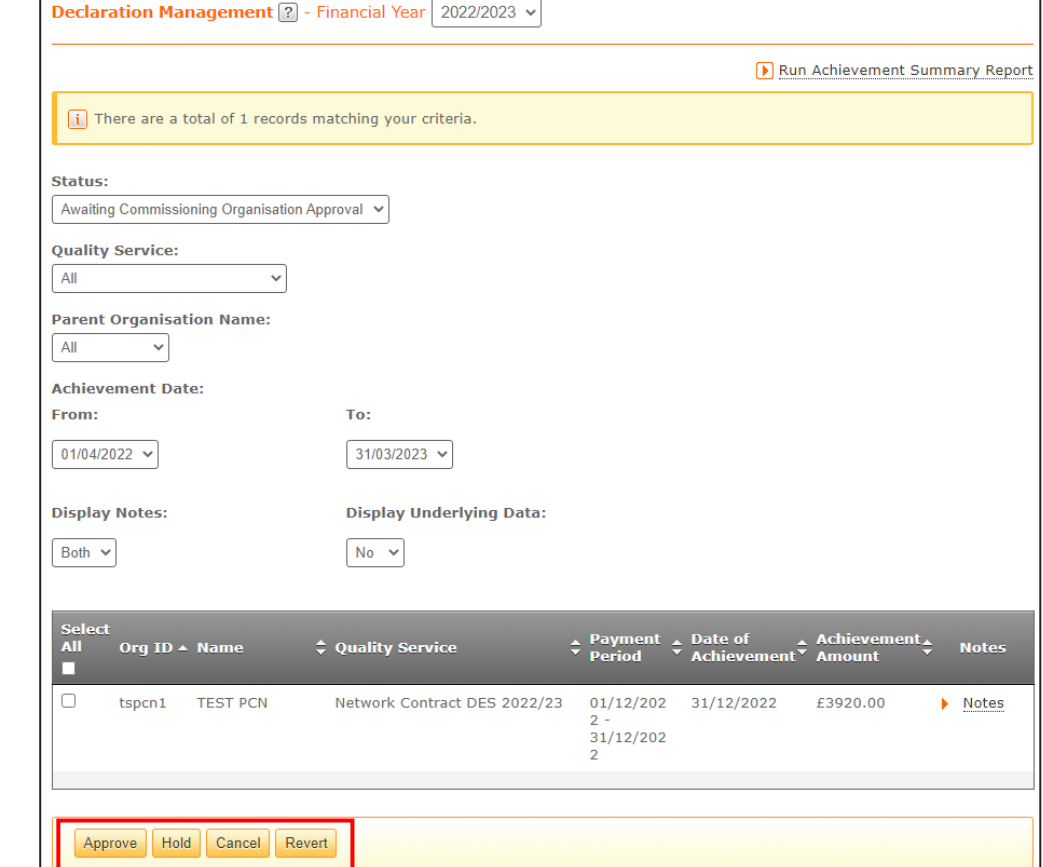

## Declaration Report

#### **Declaration** Report

The declaration reports have also been updated with the new status *'Service Provider Approved Awaiting Data'*. For example, as shown below:

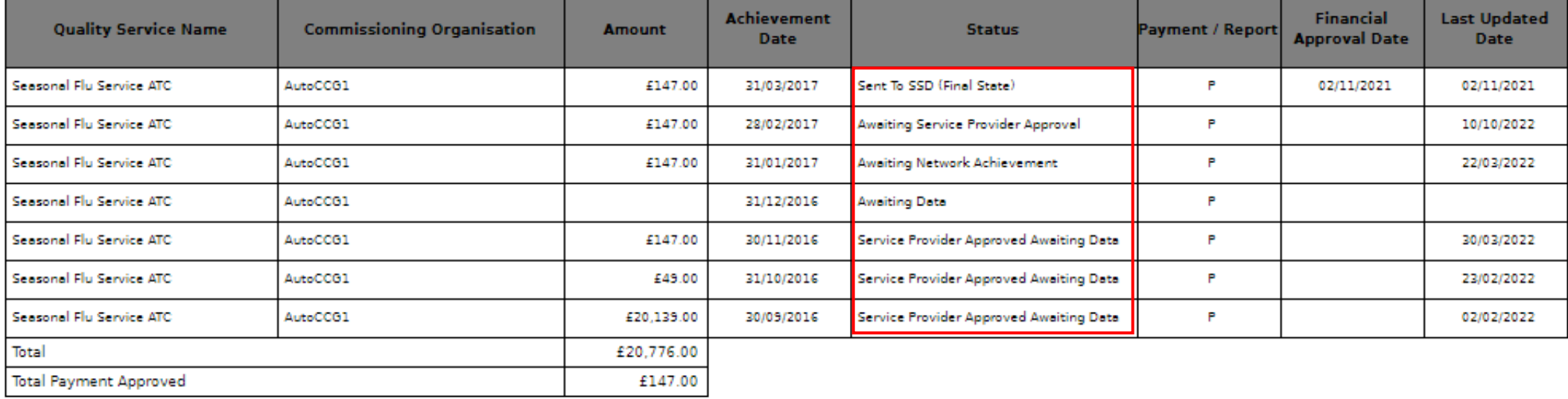

# List of Indicators Subject to Declaration

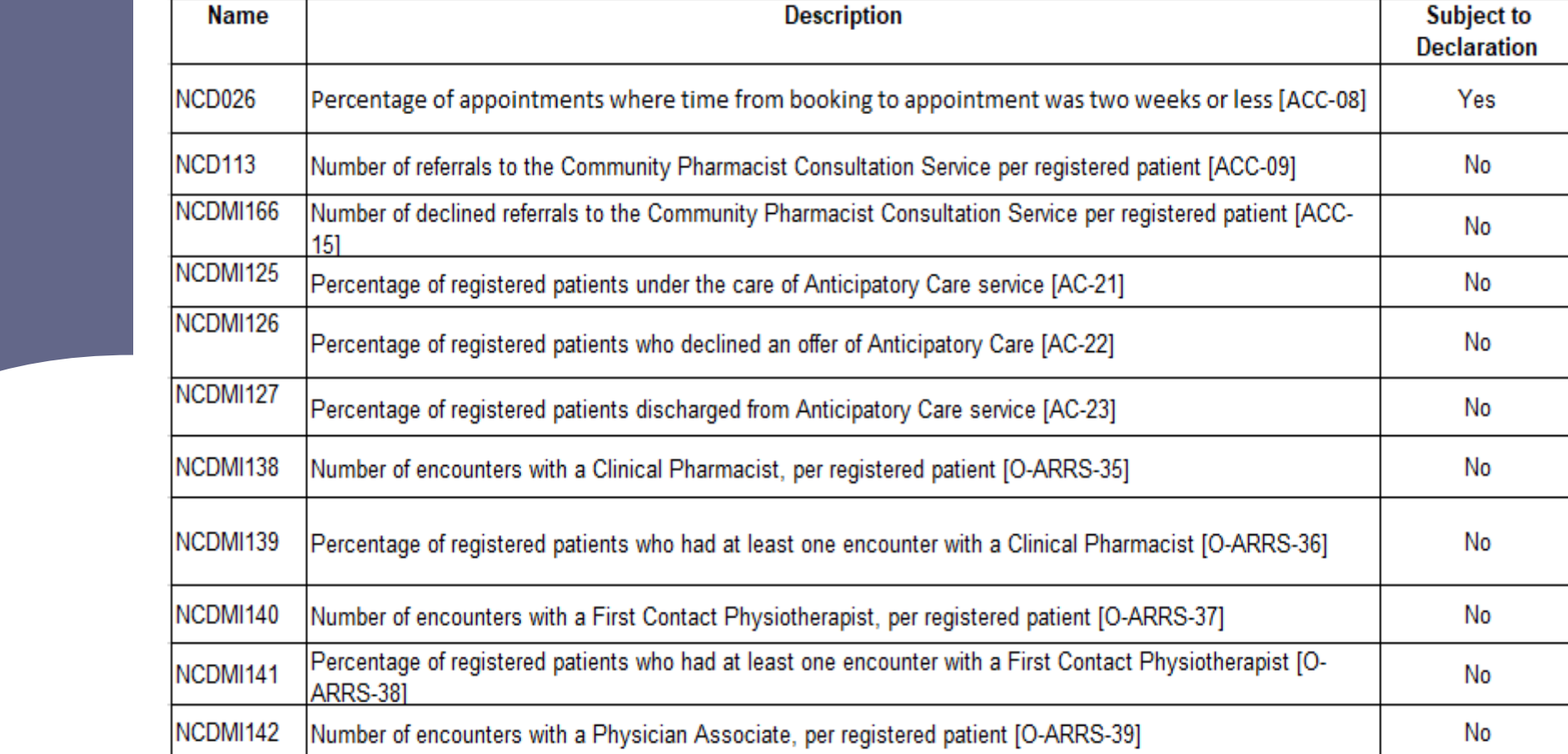

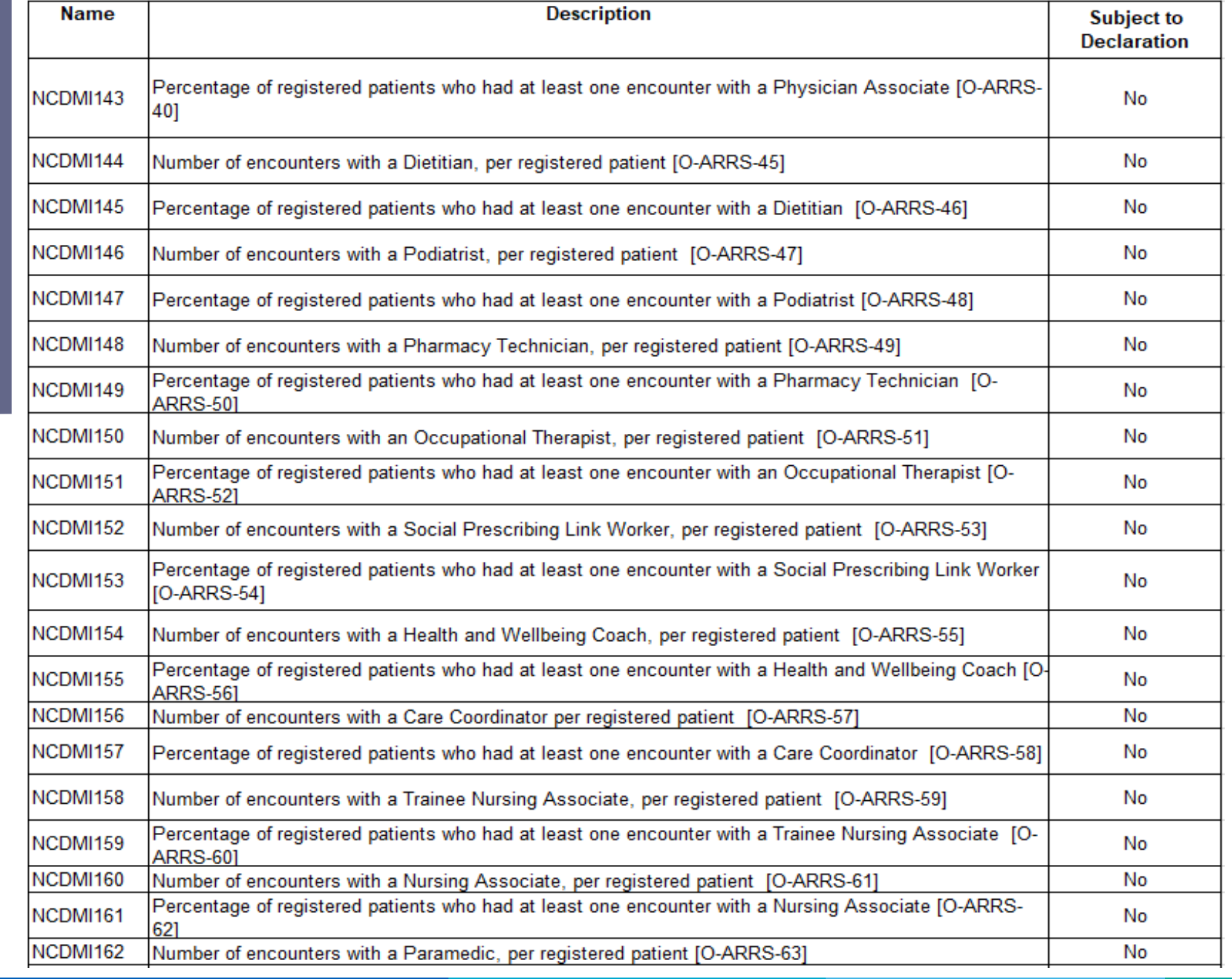

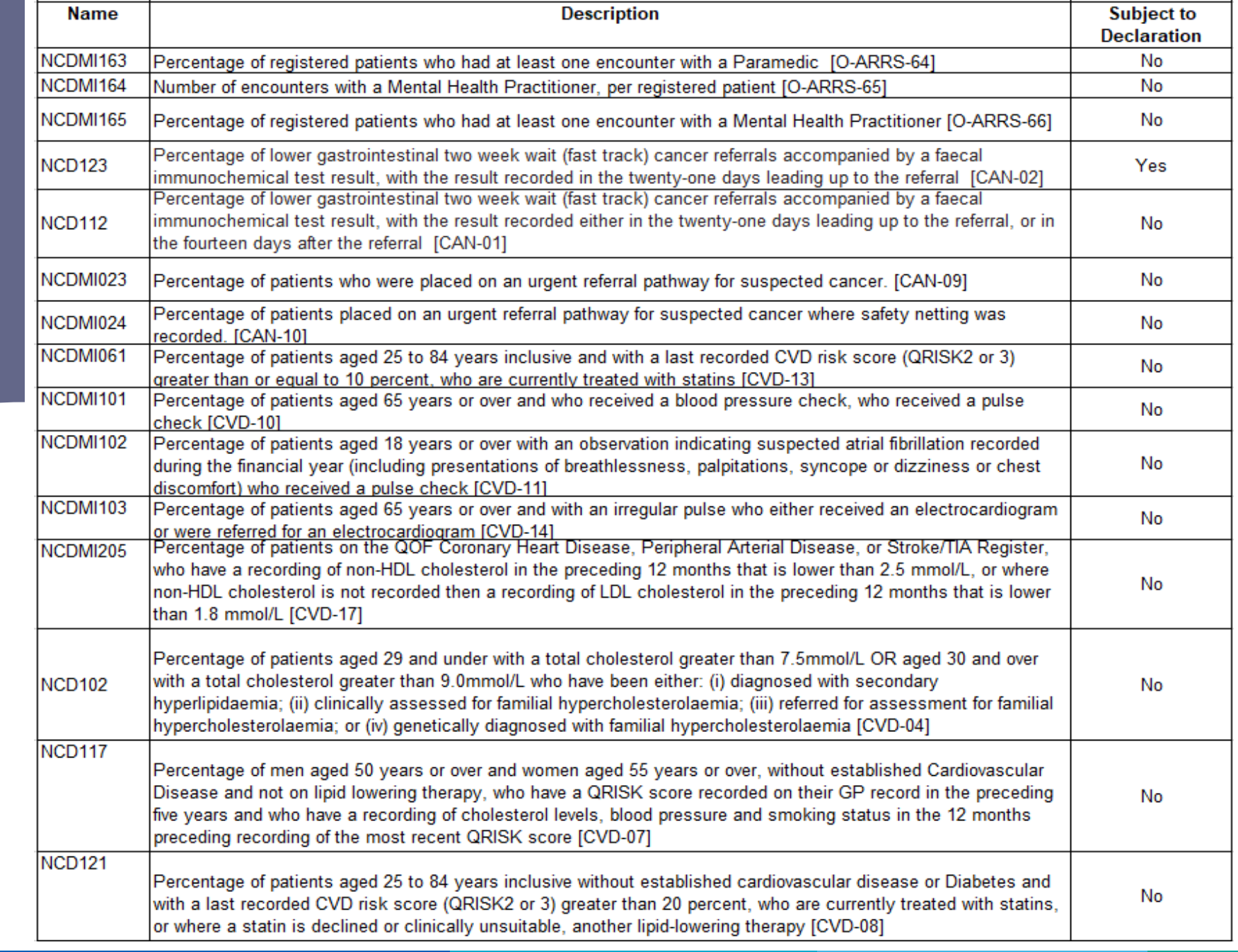

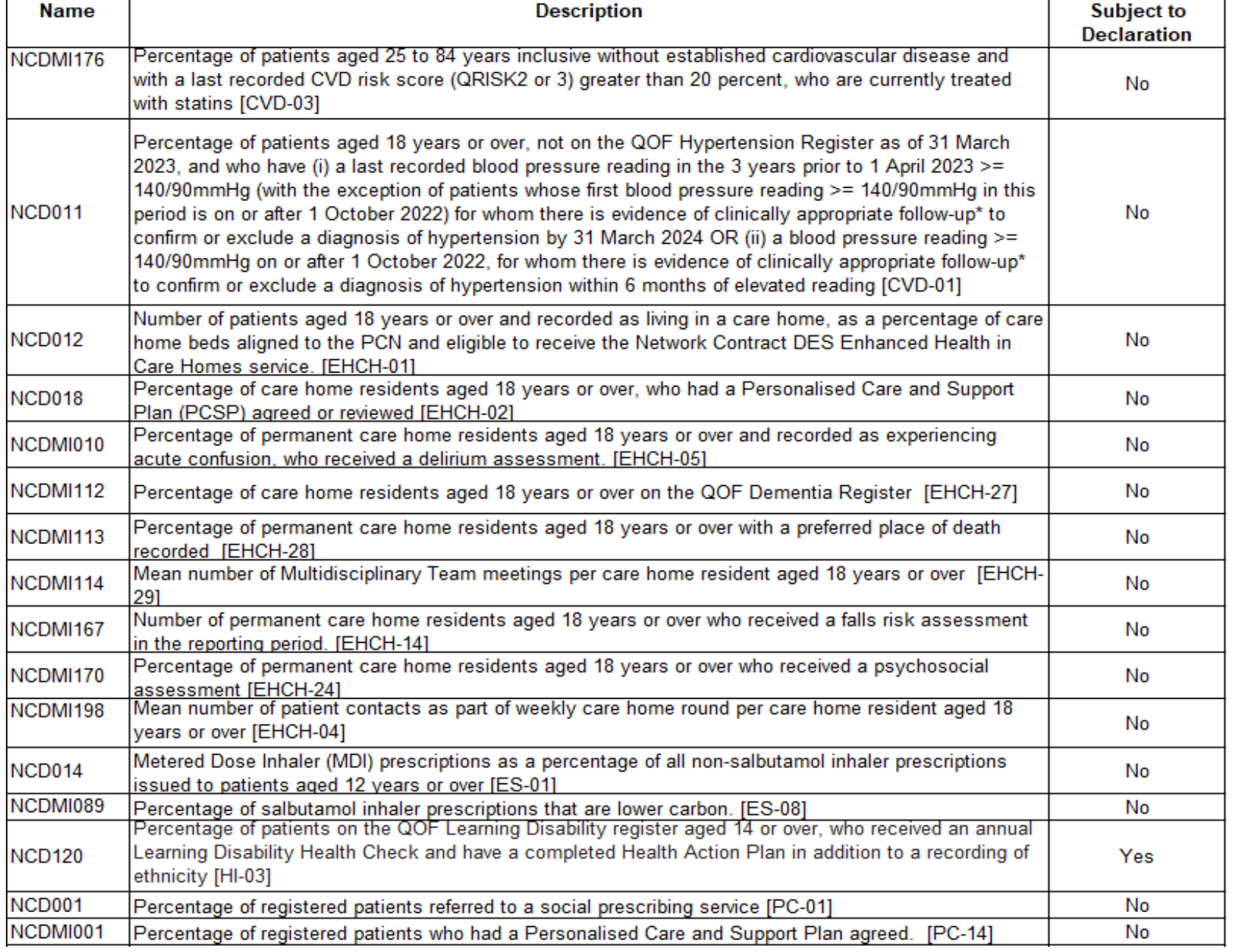

#### rator<br>Cator UCIUI<br>Jorotion Jarahu<br>.... Indicator **Declaration Status**

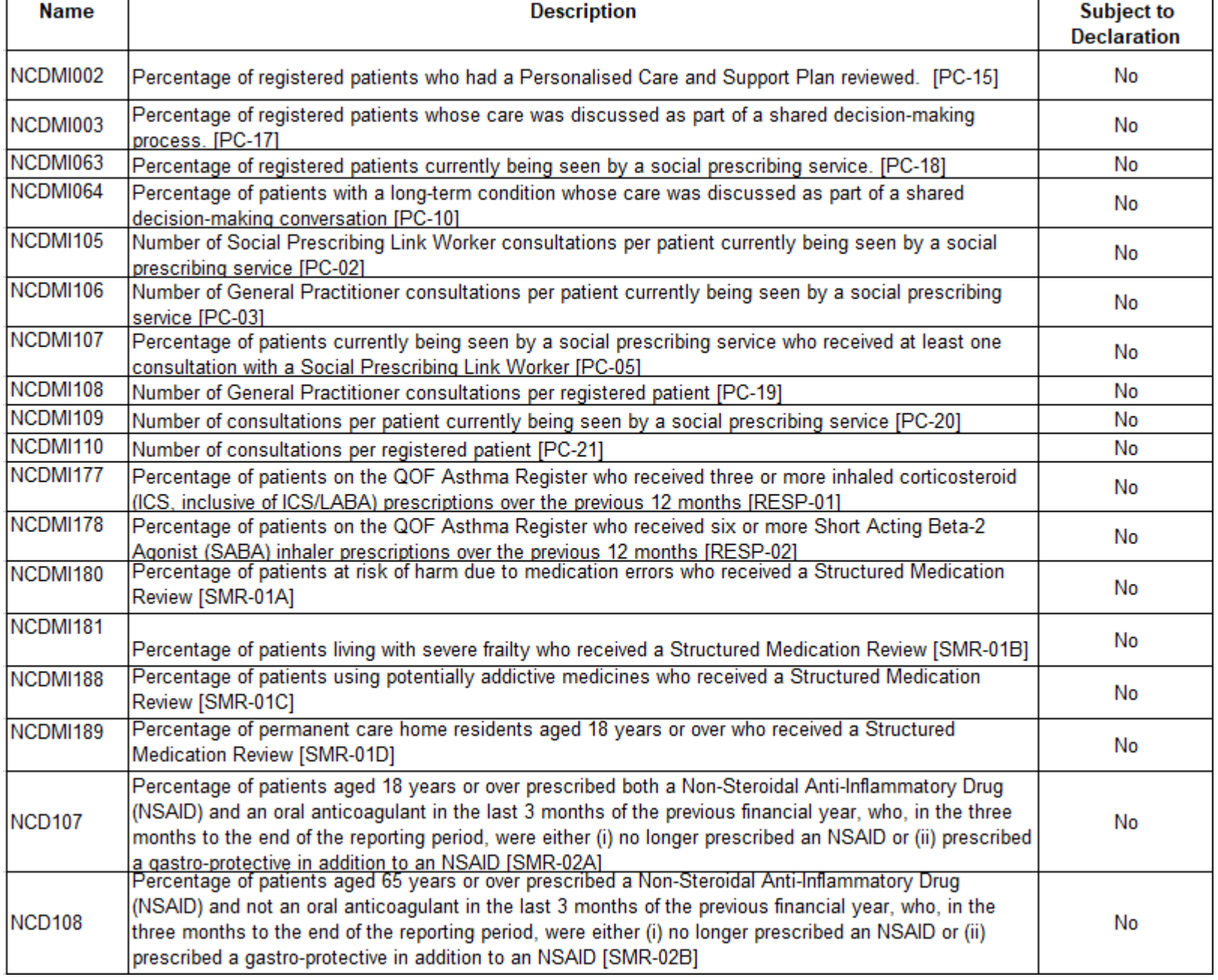

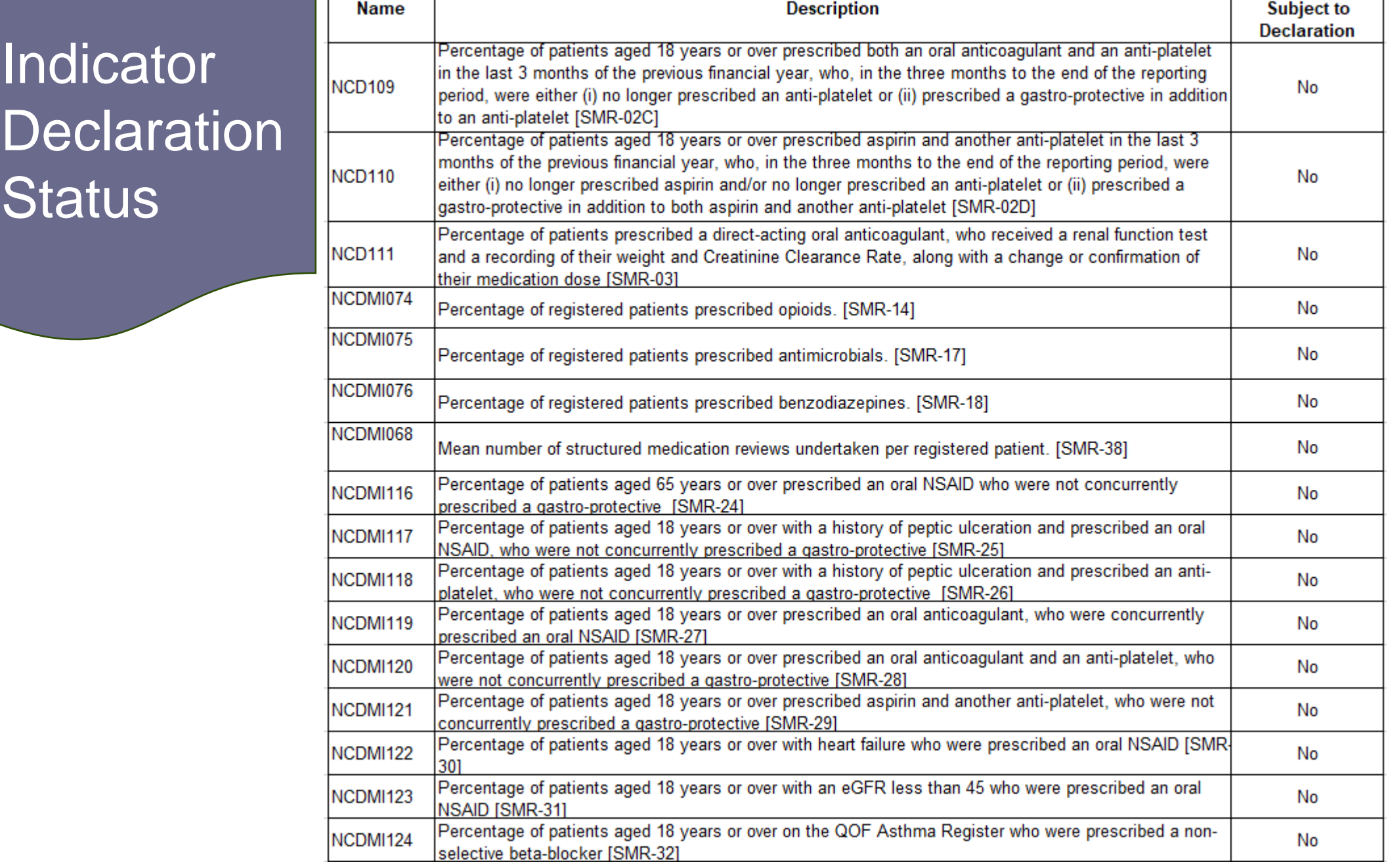

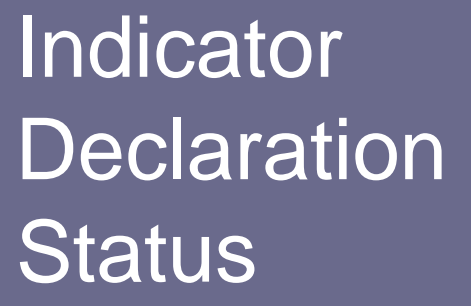

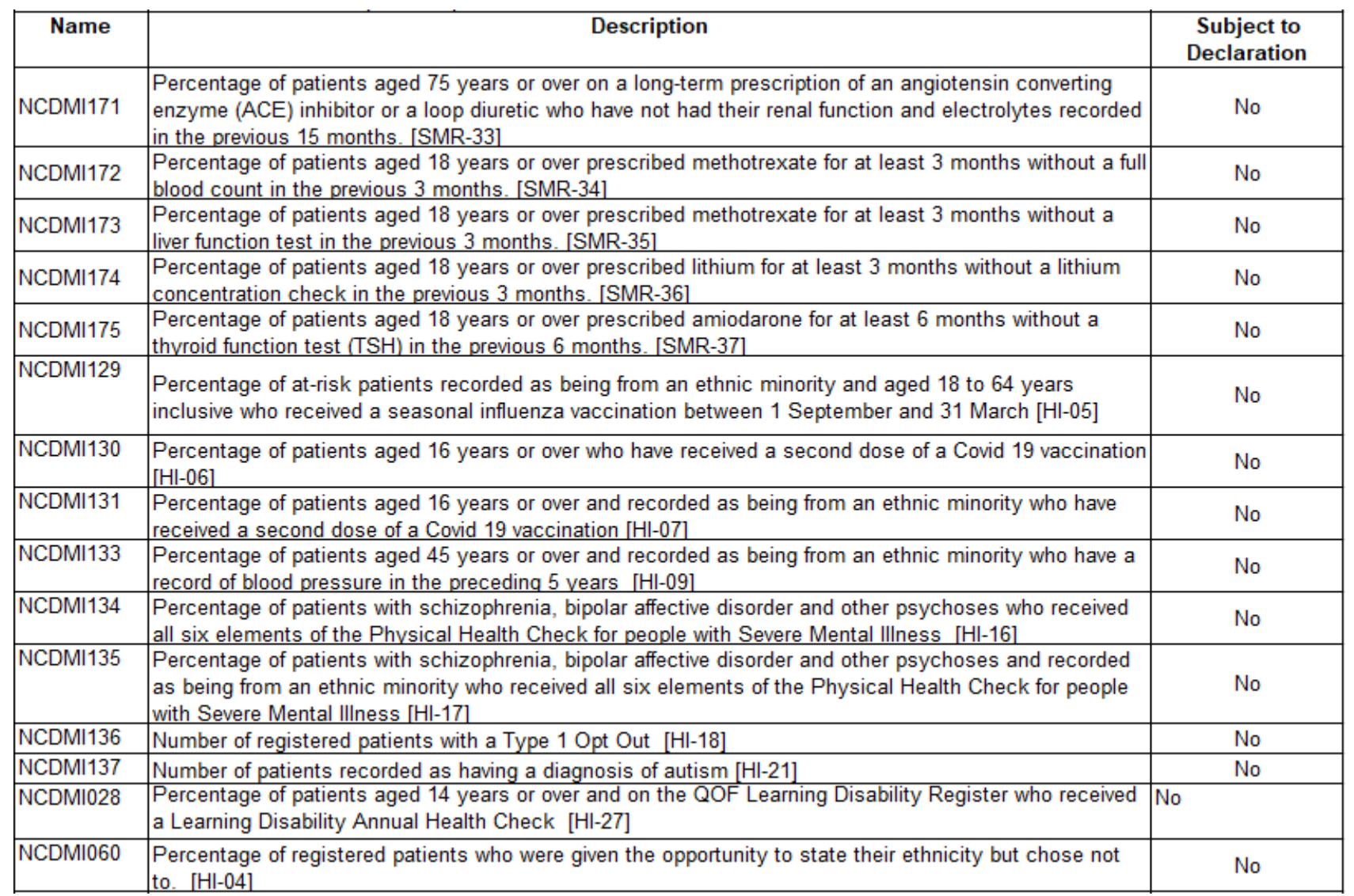

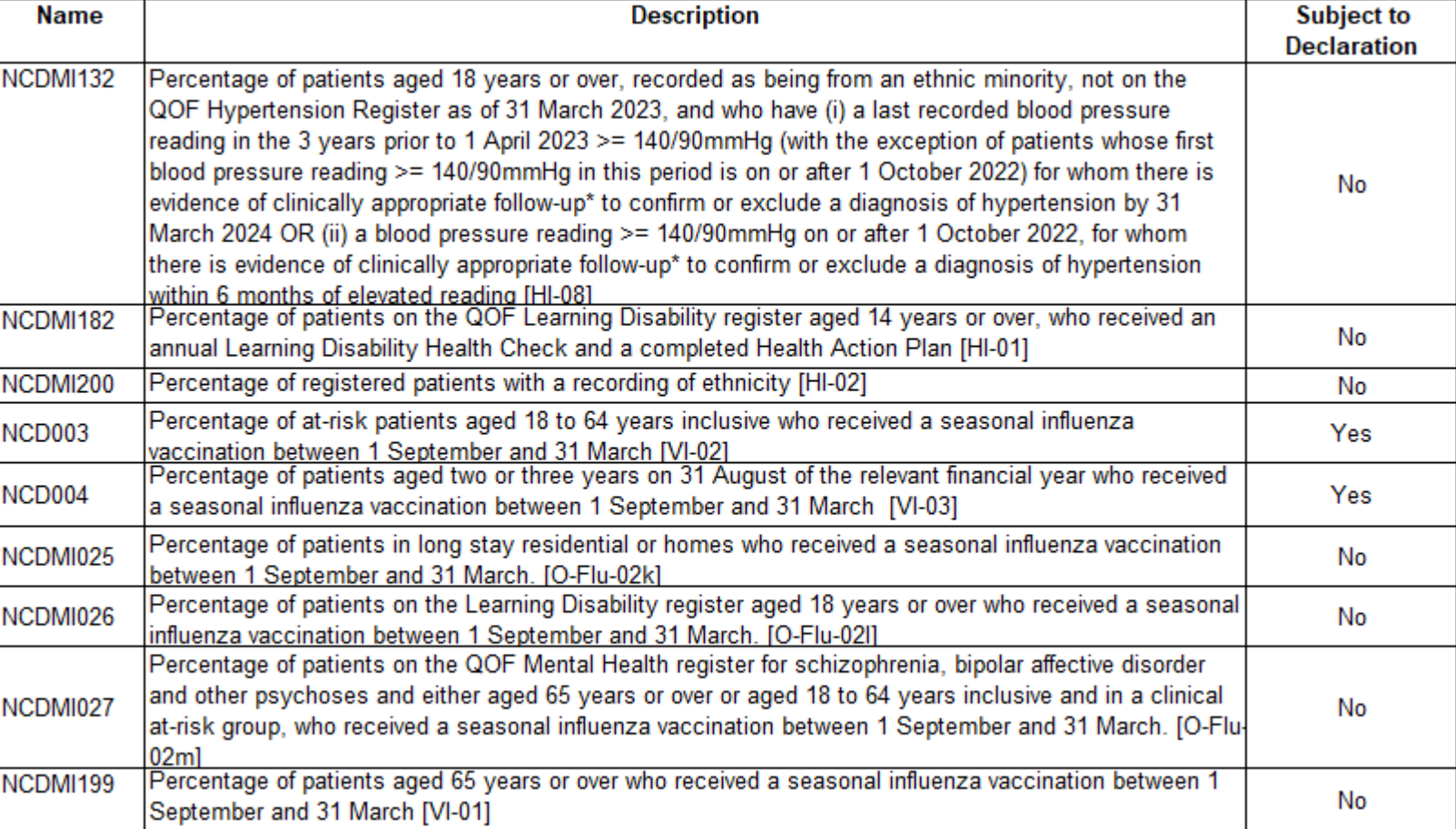